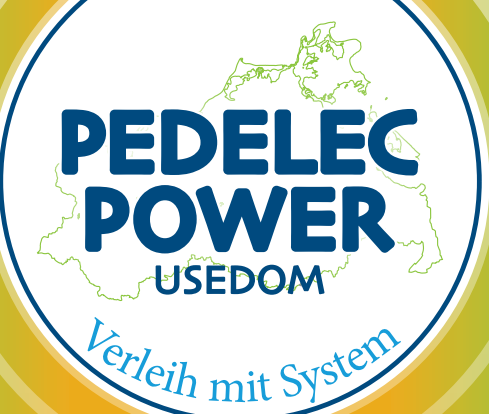

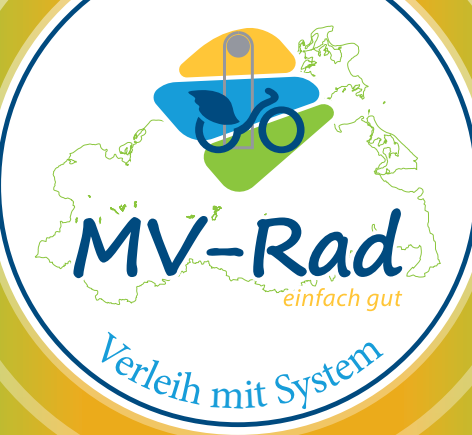

#### **Kontakt:**

**MV-Rad GmbH Strandstraße 4 17459 Seebad Ückeritz** **(+49) 0160 3820651 www.mv-rad.de info@mv-rad.de**

## Hotline / alle Systeme: 01725616598

Mecklenburg-Vorpommern

Das Urlaubsland.

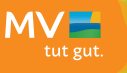

rismusverband Mecklenburg-Vorpommern e. V. -<br>emeinsam für Qualität, Nachhaltigkeit & Service

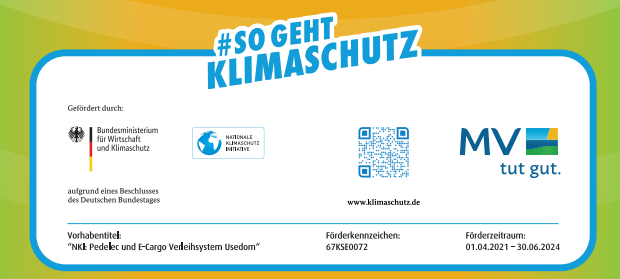

# **MV-Rad**

**Das landesweite Online Verleihsystem**

**MV-Rad APP**

**Alle notwendigen Informationen für**

**Herunterladen Registrierung Ausleihe / Radfreischaltung Fahrtpause Rückgabe**

#### Gültig für alle **MV-RAD Systeme**:

MV-RAD | UsedomRad | Pedelec Power Usedom E-Cargo Power Usedom | StadtRad Greifswald

#### **1. Registrierung**

- Kostenlose "**MV-Rad**" App runterladen Mobile Apps für MV-RAD finden Sie hier:

Download on the App Store

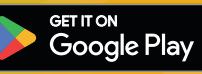

 App öffnen und die Registrierung durchführen,  **Name / Adresse / Mailadresse und Zahlungsmittel** Zahlungsmittel die zur Auswahl stehen:  **Kreditkarte, PayPal, Apple Pay, Google Pay**

 6,00€ werden zur Verifizierung zwischen Ihrem Zahlungsmittel und dem bei uns erstellten Kundenkonto gezogen.

 Der gesamte Betrag steht Ihnen sofort als Guthaben in Ihrem Kundenkonto zur Verfügung

- Nun haben Sie ein freigeschaltetes Kundenkonto und können bis zu vier Räder in ganz Mecklenburg-Vorpommern gleichzeitig freischalten, nutzen und zurückgeben.

#### **2. Radfreischaltung**

- Radfreischaltung mit der App. Sie öffnen die App und scannen den QR-Code des Rades welches sie sich ausgesucht haben. Das Framelock, das Rahmenschloss, am Heck des Rades, öffnet sich automatisch. *Das Schloss öffnet sich nicht automatisch?* Bewegen Sie das hintere Rad ein wenig, es liegt eine Speiche am Framelock, dem Rahmenschloss, an.
- Ziehen Sie das Rad aus dem Ständer und radeln los.

#### **3. Fahrtpause / Rad verschließen / Sichern**

- Öffnen Sie die App.
- Gehen Sie auf Ihre Ausleihe, klicken auf die Rad nummer, die Sie in den Fahrtpause- Modus stellen wollen, klicken auf den Fahrtpause-Button, dies unbedingt mit OK bestätigen und dann das Framelock, Rahmenschloss, händisch schließen.
- Die Fahrtpause ist eingestellt und in der App sichtbar.

### **4. Fahrtpause beenden**

- Öffnen Sie bitte die MV-RAD App
- Gehen Sie auf Ihre Ausleihe
- Klicken Sie auf die entsprechende Radnummer
- Klicken Sie auf den Button "Ausleihe fortsetzen"
- Framelock, Rahmenschloss, öffnet sich automatisch
- *Das Schloss öffnet sich nicht automatisch?* Bewegen Sie das hintere Rad ein wenig, es liegt eine Speiche am Framelock, dem Rahmenschloss, an.
- Sie können direkt weiterradeln

#### **5. Rückgabe des Fahrrades**

- Unsere Räder dürfen nur an einer offiziellen Station zurückgegeben werden.
- Pedelecs nur an einer Pedelec Power Station (Akku-Selbstladung) normale Tourenräder an einer MV-Rad- / UsedomRad- Station bzw. StadtRad Greifswald Station
- **Bitte diesen Hinweis unbedingt beachten.**
- Werden Pedelecs oder Tourenräder an einer falschen oder an keiner Station zurückgegeben, wird automatisch eine Servicegebühr von 50,00€ erhoben.
- Die Pedelec Power Stationen sind in der App auf der Startseite in der Landkarte mit einem grünen Blitz gekennzeichnet, alle anderen normalen Stationen finden Sie durch zoomen auch in der Landkarte.
- Sie schieben das Rad/Pedelec in den Ständer und schließen das Framelock, Rahmenschloss.
- Ein Piepton erfolgt und bestätigt die automatische Rückgabe.
- Aktualisieren Sie Bitte zur eigenen Sicherheit und Kontrolle die App.
- Es sollte nun kein Rad mehr als Ausleihe angezeigt werden, die Rückgabe war erfolgreich.

#### **Wir wünschen Ihnen eine tolle und unfallfreie Fahrt mit unseren Rädern.**